# alala<br>CISCO.

# 目錄

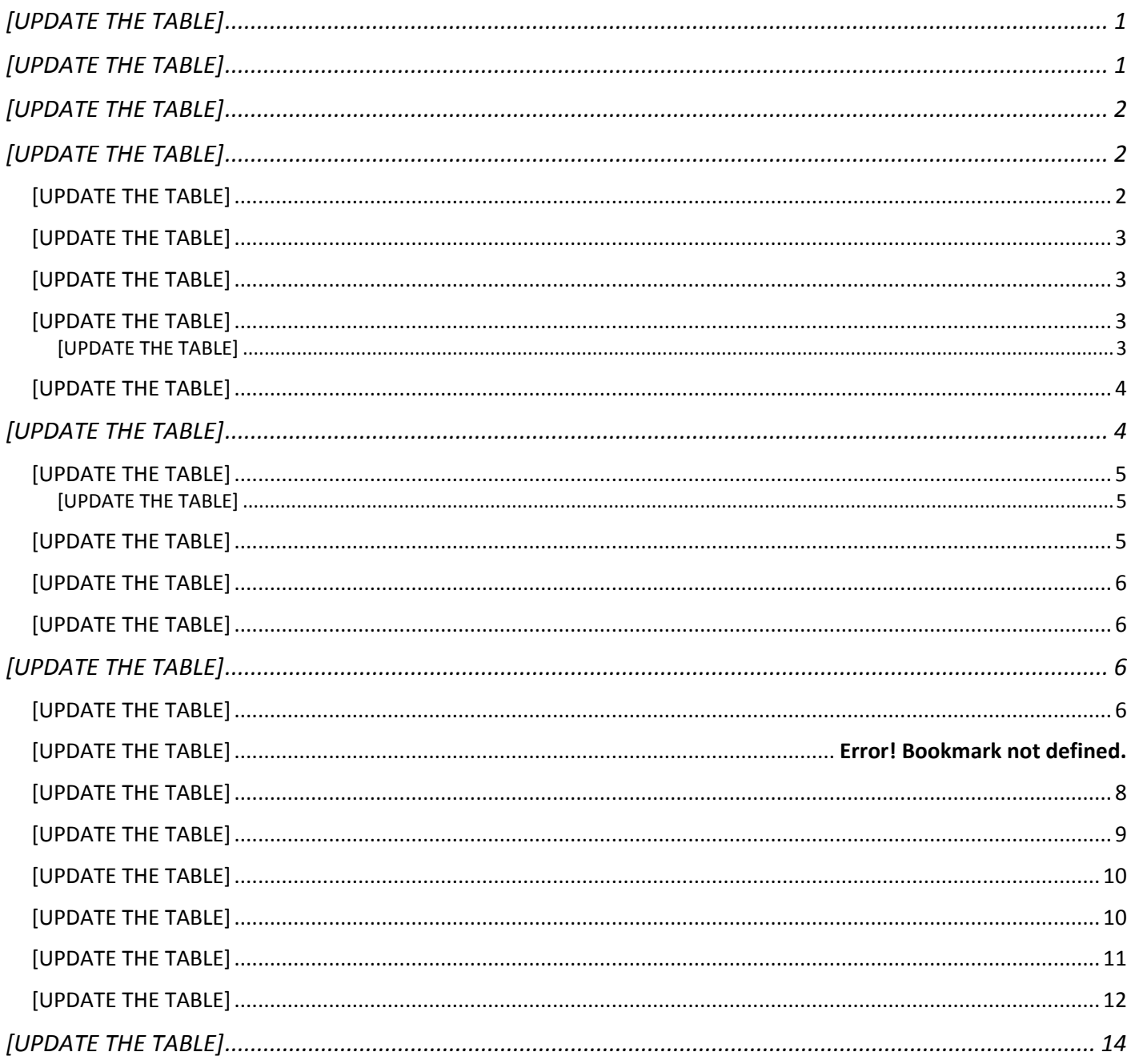

# <span id="page-0-0"></span>衟

SPF/IS-IS和GP

# 簡介

<span id="page-1-0"></span>**自 S XR自 S XR SPF/IS-IS和GP部** 

# **in**SPF

RFC 2328歳SPF199

**構SPF** 

- OSPF繊ttps://www.cisco.com/c/en/us/support/docs/ip/open-shortest-path-first-ospf/7039-1.html#anc13
- OSPF龖tps://www.cisco.com/c/en/us/td/docs/routers/asr9000/software/asr9k-r7-6/routing/configuration/guide/b[routing-cg-asr9000-76x/implementing-ospf.html](https://www.cisco.com/c/en/us/td/docs/routers/asr9000/software/asr9k-r7-6/routing/configuration/guide/b-routing-cg-asr9000-76x/implementing-ospf.html)
- <span id="page-1-1"></span>■ <sup>aa</sup>tips://www.cisco.com/c/en/us/td/docs/routers/asr9000/software/asr9k-r7-5/routing/command/reference/b[routing-cr-asr9000-75x/ospf-commands.html#wp2421918195](https://www.cisco.com/c/en/us/td/docs/routers/asr9000/software/asr9k-r7-5/routing/command/reference/b-routing-cr-asr9000-75x/ospf-commands.html#wp2421918195)

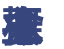

- 層次結構:分網路模型是設計可靠網路基礎架構的有用高級工具,助於將複雜的網路設計問題分解成更小和易於管理的區域。
- 模組性:通過將網路中的各種功能拆分為模組,網路設計會更加容易。思科已確定了多個模組,包括企業園區、服務模組資料中心和網際路邊緣。
- **a a a b a a b s**
- 靈活性:能夠修改網路部分、新增服務或加容量,而無需進行大規模的叉車式升級(即更換主要硬體裝置)。

<span id="page-1-2"></span>■ an SPF■SA)

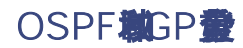

OSPF<sup>2</sup>SPF<sup>2</sup>SPF1

**旗GP畫P如SPF將GP圖P如SPF圖GP圖P圖SBR)圖DP圖SPF數BR艦SPF圖sco IOS** XR畫,000個GP畫SPF將GP畫P纏P饞P圖SPF諾C畫SPF畫PF層

<span id="page-2-0"></span>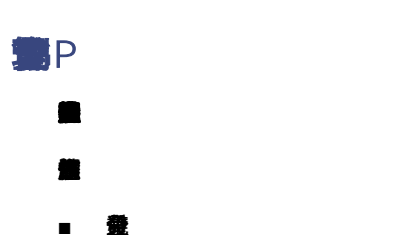

- 
- **梅**<br>■ 梅
- 魔P費
- <span id="page-2-1"></span>■ 使P■opback 0

# OSPF

量max-lsa)電子電SPF電SPF電子

- 量
- 使用ACL量
- **銀量**
- <span id="page-2-2"></span>■ OSPF**部A醌菌A。**

# OSPF

OSPF**®SPF®PF患ADA個SPF能A確**U體

<span id="page-2-3"></span>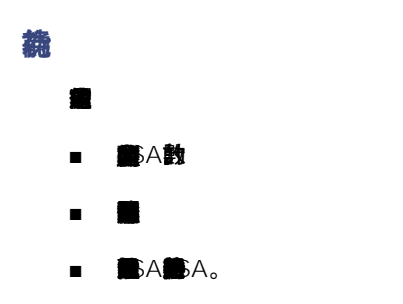

*max-lsa <max-lsa-count> <%-threshold-to-log-warning> ignore-count <ignore-count-value> ignore-time <ignore-time-in-minutes> reset-***time <***time-to-reset-ignore-count-in-minutes***>** 

# <span id="page-3-0"></span>OSPF**搬**

**第4章SPF書nore第SPF書SPF書SPF書ore-time翻訳PF書** 

無SPF@nore識A点SPF書SPF1pore-count@nore-count動ore-countg5PF@nore態

**後**ear ospf 第SPF第A数set-time第nore-count

**魏arning-only龍SPF部A繼SPF繼SPF** 

max-lsa

 $R$ ax-lsa

- **颧**-threshold-to-log-warning 75%
- default ignore-count-value 5
- default ignore-time-in-minutes 5鐘
- default time-to-reset-ignore-count 10鐘

**部SPF編RF V1曲** $A120001000$ **偏** $A<sub>s</sub>$ 

```
RP/0/RSP0/CPU0:router#配置
RP/0/RSP0/CPU0:router(config)# router ospf 0   
RP/0/RSP0/CPU0:router(config-ospf)# max-lsa 12000
RP/0/RSP0/CPU0:router(config-ospf)# vrf V1
RP/0/RSP0/CPU0:router(config-ospf)# max-lsa 1000
```
## **图**SPF

```
RP/0/RSP0/CPU0:router# show ospf 0
        ID為10.0.0.2的路由進程「ospf 0」
    NSR無機街已期
        僅支援單個TOS(TOS0)路由
         支援不透明的LSA
         是區域邊界路由器
         允許的最大非自生成LSA數12000
               當前非自生成LSA的數量1
               警告消息閾值75%
               Ignore-time 5分鐘, reset-time 10分鐘
               允許Ignore-count 5,當前的ignore-count 0
```
# <span id="page-3-1"></span>實施BGP

BGPIDPIOP

**關**3P**識**:ps://www.cisco.com/c/en/us/td/docs/iosxr/ncs5500/bgp/76x/b-bgp-cg-ncs5500-76x/implementingbgp.html

# <span id="page-4-0"></span>**BGP和FD**

**優GP艦GP的Keepalive器)線O艦GP艦D鍵FD,艦D艦** 

<span id="page-4-1"></span>其他資訊

- **構D**thps://www.cisco.com/c/en/us/td/docs/iosxr/ncs5500/routing/76x/b-routing-cg-ncs5500-76x/implementing[bfd.html](https://www.cisco.com/c/en/us/td/docs/iosxr/ncs5500/routing/76x/b-routing-cg-ncs5500-76x/implementing-bfd.html)
- ● aco NCS 5500和sco Network Convergence System 500 [https://xrdocs.io/ncs5500/tutorials/bfd-architecture](https://xrdocs.io/ncs5500/tutorials/bfd-architecture-on-ncs5500-and-ncs500/)[on-ncs5500-and-ncs500/](https://xrdocs.io/ncs5500/tutorials/bfd-architecture-on-ncs5500-and-ncs500/)
- <span id="page-4-2"></span>■ **著D書D**ftps://xrdocs.io/

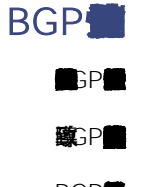

BGP<sup>®</sup>

- 封包遺失或到對等體的連結上高流量。
- BGP<P■D■CP
- 在這種情況下,必須檢查平台硬體功能和提供的負載。
- **BGP**
- **繭BP量tos://www.cisco.com/c/en/us/td/docs/iosxr/ncs5500/bap/76x/b-bap-cg-ncs5500-76x/implementing**[bgp.html#concept\\_ir5\\_j4w\\_p4b](https://www.cisco.com/c/en/us/td/docs/iosxr/ncs5500/bgp/76x/b-bgp-cg-ncs5500-76x/implementing-bgp.html#concept_ir5_j4w_p4b)
- 量量
- **蹴S管**P
- 使用BP PMTUD和CP MSS**显**SS/MTU值
- 使用正確的硬體,並最大程度地減少硬體相關的路由數量。

微1.2MS SCO IOS XRTSP S XR

# <span id="page-5-0"></span>使用BP

**数GP图GP翻IC)畫GP图** 

**無GP書GP的に書** 

無SP需書PTI-LFA FRR書SP畫的P

BGP PIC在Fitt

**講**CP書

<span id="page-5-1"></span><https://www.cisco.com/c/en/us/td/docs/iosxr/ncs5500/bgp/76x/b-bgp-cg-ncs5500-76x/bgp-pic.html>

# 使GP Flowspec的GP安

BGP Flowspecq19 Flowspec量3P讓v4/IPv6纏蟲的P鵝圖3P飄owspec蘿3P NLRI表3P

**第C 5575,DoS Dwspec** 

**書**bwspecial bwspec

**有限**P FlowSpec

- **截**sco IOS XR Youtube前tps://xrdocs.io/ncs5500/tutorials/bgp-flowspec-on-ncs5500/
- <span id="page-5-2"></span>■ BGP**配**tps://www.cisco.com/c/en/us/td/docs/iosxr/ncs5500/bgp/76x/b-bgp-cg-ncs5500-76x/implementing[bgp.html#concept\\_uqv\\_bxq\\_h2b](https://www.cisco.com/c/en/us/td/docs/iosxr/ncs5500/bgp/76x/b-bgp-cg-ncs5500-76x/implementing-bgp.html#concept_uqv_bxq_h2b)

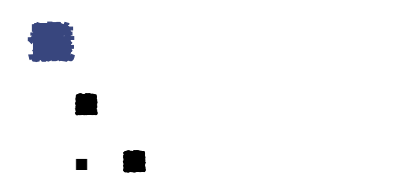

<span id="page-5-3"></span>■ **■ NEW SXR tos://xrdocs.io/telemetry/** 

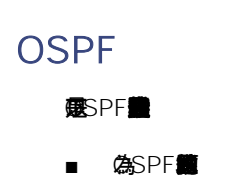

## **箍SPF/IS-IS和GP的Sco IOS XR部**

- 在
SPF**ile**uter-ID<sup>#</sup><br>
SPFile
- SPF的A**SPR數**器
- 為SPF**篇**SPFm<sup>[ax-lsa]第A</sup>
- **龍P發SPF畫S-XR龍**)K。
- **龍PL)畫SPF。**
- 總結區域間路由和外部第5類路由(如果適用)。
- 必要時使用身份驗證。
- **飾F和SR。**
- 在源而不是目標上配置重分發過濾。
- 使用被動介面(如果適用)。
- OSPF**畫體**SP到SPF的
- **■** SSA)。
- **D撞**
- **畫**tu-ignore命
- 蘊PLS**藏P-LDP**
- **包**MP
- 避免在多點進行相互重分發。
- 配置管理距離,以便通過相應域的協定或進程到達每個協定或進程所屬的每個字首。
- 控制字首(使用距離或字首清單組合),以便不會將相同字首通告回始發域。
- 雛SPF**撞盘**SPF**書畫**
- **高**SPF●SPF盧
- **商SPF創SPF**
- **1個P醫P醫P的**
- ■ PLS**整** C3107 BGP-LU鐵DE
- OSPF**書**F書F
- OSPF SPF

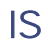

服-IS

- **畫體-L2讀配書廠盤**
- 如果運行多級(區域)網路,請確保第3層拓撲遵循ISIS層次結構。請勿在L1區域之間建立後門連結。
- **美国和墨和重量/L2電**
- **書 細PLS書書**
- 如果可能,請建立並遵循適當的編址計畫。它允許總結並幫助擴展。
- 將P畫時
- 通過任何方式避免再分配。重發很複雜,需要手動管理以避免路由環。如果可能,使用多區域/級別設計。
- 如果您必須使用重分發,請在期間使用路由標籤,並根據進行「分發清單位置」過濾以對其進行管理。如果可能,在重分發過程中進行彙總。
- 儘可能將介面配置為「點對」。這提高了協定的效能和可擴充性。
- 請勿在高網狀拓撲中使用ISIS。鏈路狀態協定在高網環境中表現不佳。
- 在IS
- 配置「記錄鄰接更改」以幫助進行連線故障排除。
- 在IS<mark>紙/4疊</mark>x-algo**箍**
- **R-MPLS TI-LFA籌/4 unnumbered mpls traffic-eng Loopback0■S羅隧**
- 使 p-gen-interval
- **蘭**-gen-intervalspf-interval的靈
- またのt-overload-bitPax-metric
- **對**Ilo(hello-password)和图P(lsp-password) 信
- **醌f ciscoigliS龖MU■f ietf**
- 書電/
- 價oup和ply-group
- 在多級網路中,請仔細考慮是否需要使用「傳播」來將字首從級別2向下洩漏到級別1。這會限制可擴充性,而且連線位提供的第1級預設路由通常就足夠了。
- **部PF的SMER部**
- <span id="page-7-0"></span>■ 使D**畫D**圖S hello-interval

## **BGP**

服P

- 使用SR和SF/
- **観**ways UP■GP■GP

## **簡SPF/IS-IS和GP的Sco IOS XR量**

- ● ■ ■ PL請SP量P■SP動P(OSPF/ISIS)
- **觀CL)鏡GP到P**
- **在**
- **配**
- **微R)議**
- 路由反射器設計的一些考慮事項包括:
- 路徑擴展根據客戶端/非客戶端數量增加。
- 療/能/象量
- **糊GP鹽TU鐵ATUD畫GP MSS。**
- **使 D識GP**
- **BGP**
- <u>模</u>
	- **—** 路徑擴展(使用軟重新配置,將增加)
	- **—** 屬性尺度
- **■**d-path
- **镰BP**

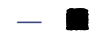

- **—** 使用將避免RPL中正規表示式匹配的策略結構。
- 使用RP带量%量
- 注意大量路由中的持續變化(版本顛簸)。這可能使更新生成記憶體保持高水線。
- 使相ax-prefix**體**
- 根據擴展和收斂目標使用下一跳觸發延遲引數。
- **■** P题
- 在網路上配置多徑可能會導致轉發環路。請謹慎使用
- <span id="page-8-0"></span>■ **取**融ine-RR(no next-hop-self), 前de-policy

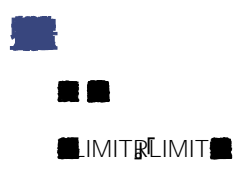

<span id="page-9-0"></span>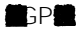

## 量 顯示進程佔用的記憶體量。 *RP/0/RP0/CPU0:NCS-5501#show proc memory JID*文本*(KB)*資料*(KB)*堆疊*(KB)*動態*(KB)*進程 *------ ---------- ---------- ---------- ----------- ------------------------------ 1150 896 368300 136 33462 lspv\_server 380 316 1877872 136 32775 parser\_server 1084 2092 2425220 136 31703 bgp 1260 1056 1566272 160 31691 ipv4\_rib 1262 1304 1161960 152 28962 ipv6\_rib 1277 4276 1479984 136 21555 pim6 1301 80 227388 136 21372 schema\_server 1276 4272 1677244 136 20743 pim 250 124 692436 136 20647 invmgr\_proxy 1294 4540 2072976 136 20133 l2vpn\_mgr 211 212 692476 136 19408 sdr\_invmgr 1257 4 679752 136 17454 statsd\_manager\_g*  $\bullet$ *RP/0/RP0/CPU0:NCS-5501#show proc memory detail JID*文字資料堆疊動態字數限制*Shm-Tot Phy-Tot* 流程 *===================================================================================================== ======= 1150 896K 359*米*136K 32*米*1024*米*18*米*24*米 *lspv\_server 1084 2*米*2368*米*136K 30*米*7447*米*43*米*69*米 *bgp 1260 1*米*1529*米*16*萬*30*米*8192*米*38*米*52*米 *ipv4\_rib 380 316K 1833*米*136K 29*米*2048*米*25*米*94*米 *parser\_server 1262 1*米*1134*米*152K 28*米*8192*米*22*米*31*米 *ipv6\_rib 1277 4*米*1445*米*136K 21*米*1024*米*18*米*41*米 *pim6 1301 80K 222*米*136K 20*米*300*米*5*米*33*米 *schema\_server 1276 4*米*1637*米*136K 20*米*1024*米*19*米*41*米 *pim 250 124K 676*米*136K 20*米*1024*米*9*米*31*米 *invmgr\_proxy 1294 4*分*2024*米*136K 19*分*1861*米*48*分*66*米 *l2vpn\_mgr 211 212K 676*米*136K 18*米*300*米*9*米*29*米 *sdr\_invmgr 1257 4*千*663*米*136*千*17*米*2048*米*20*米*39*米 *statsd\_manager\_g 288 4*千*534*米*136*千*16*米*2048*米*15*米*33*米 *statsd\_manager\_l ...*

<span id="page-9-1"></span>書

*RP/0/RP0/CPU0:NCS-5501#show memory-top-consumers ##################################################################### 0/0/CPU0*上的頂級記憶體消耗者*(2022/Apr/13/15:54:12) ##################################################################### PID*進程總計*(MB)*堆共用*(MB) 3469 fia\_driver 826 492.82 321 4091 fib\_mgr 175 1094.43 155*

## **楠SPF/IS-IS和GP繭sco IOS XR部**

```
    3456 spp 130 9.68 124
       4063 dpa_port_mapper 108 1.12 105
       3457 packet 104 1.36 101
       5097 l2fib_mgr 86 52.01 71
       4147 bfd_agent 78 6.66 66
       4958 eth_intf_ea 66 4.76 61
       4131 optics_driver 62 141.23 22
       4090 ipv6_nd 55 4.13 49
#####################################################################
 0/RP0/CPU0上的頂級記憶體使用者(2022/Apr/13/15:54:12)
#####################################################################
        PID進程總計(MB)堆共用(MB)
       3581 spp 119 9.62 114
       4352 dpa_port_mapper 106 2.75 102
       4494 fib_mgr 99 7.71 90
       3582 packet 96 1.48 94
       3684 parser_server 95 64.27 25
       8144 te_control 71 15.06 55
       8980 bgp 70 27.61 44
       7674 l2vpn_mgr 67 23.64 48
       8376 mibd_interface 65 35.28 28
       3608 gsp 65 15.75 48
```
<span id="page-10-0"></span>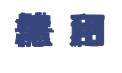

#### 系統元件具有固定數量的可用記憶體。

*RP/0/RP0/CPU0:NCS-5501#show memory summary location all* 節點:*node0\_0\_CPU0 ------------------------------------------------------------------*

實體記憶體:共*8192M*(*6172M*可用) 應用記憶體:*8192M*(*6172M*可用) 影象:*4M(bootram:0M)* 保留:*0M*,*IOMem:0M*,快閃記憶體:*0M* 共用視窗總數:*2.26*億 節點:*node0\_RP0\_CPU0*

實體記憶體:*18432*共*1000*萬*(15344*萬可用*)* 應用記憶體:*18432M(15344M*可用*)* 影象:*4M(bootram:0M)* 保留:*0M*,*IOMem:0M*,快閃記憶體:*0M* 共用視窗總數:*1.81*億

共用視窗:*86.387M*

## 書

*RP/0/RP0/CPU0:NCS-5501#show memory summary detail location 0/RP0/CPU0* 節點:*node0\_RP0\_CPU0*

*------------------------------------------------------------------*

*------------------------------------------------------------------*

實體記憶體:*18432*共*1000*萬*(15344*萬可用*)* 應用記憶體:*18432M(15344M*可用*)* 影象:*4M(bootram:0M)* 保留:*0M*,*IOMem:0M*,快閃記憶體:*0M* 共用視窗*soasync-app-1:243.328K* 共用視窗*soasync-12:3.328K ...* 共用視窗*rewrite-db:272.164K* 共用視窗*l2fib\_brg\_shm:139.758K* 共用視窗*im\_rules:384.211K* 共用視窗*grid\_svr\_shm:44.272M*

共用視窗*im\_db:1.306M* 共用視窗總數:*180.969M* 分配的記憶體:*2.337G* 程式文本:*127.993T* 計畫資料:*64.479G* 程式堆疊:*2.034G* 系統*RAM:18432*米*(19327352832)* 總使用量:*30.88*億*(3238002688)* 已用私有:*0M(0)* 已用共用記憶體:*3088M(3238002688)*

您可以使用共記憶體視窗檢查參與者進程。

*RP/0/RP0/CPU0:NCS-5501#sh shmwin spp*參與者清單 視窗「*spp*」的資料: *-----------------------------* 當前參與者清單:*-* 名稱*PID JID*索引 *spp 3581 113 0* 資料包*3582 345 1 ncd 4362 432 2 netio 4354 234 3 nsr\_ping\_reply 4371 291 4 aib 4423 296 5 ipv6\_io 4497 430 6 ipv4\_io 4484 438 7 fib\_mgr 4494 293 8 ... snmpd 8171 1002 44 ospf 8417 1030 45 mpls\_ldp 7678 1292 46 bgp 8980 1084 47 cdp 9295 337 48 RP/0/RP0/CPU0:BRU-SPCORE-PE6#sh shmwin soasync-1*參與者清單 視窗*"soasync-1"*的資料: *-----------------------------* 當前參與者清單:*-* 名稱*PID JID*索引   

*tcp 5584 168 0 bgp 8980 1084*    

## 記憶體利用率通過cXR中的系統監視程式和eXR中的Resmon進行監視。

<span id="page-11-0"></span>量

```
RP/0/RP0/CPU0:NCS-5501#show watchdog memory-state
---- node0_RP0_CPU0 ----
記憶體資訊:
        實體記憶體:18432.0 MB
        可用記憶體:15348.0 MB
        記憶體狀態:正常
RP/0/RP0/CPU0:NCS-5501#
RP/0/RP0/CPU0:NCS-5501#show watchdog threshold memory defaults location 0/RP0/CPU0
---- node0_RP0_CPU0 ----
預調機體
次要:1843 MB ß - 10%
 嚴重:1474 ß MB - 8%
```
## **楠SPF/IS-IS和GP繭sco IOS XR部**

如果超出閾值,將列印警告。

嚴重:*921.599 MBß 5%* 記憶體資訊:     實體記憶體:*18432.0 MB*     可用記憶體:*15340.0 MB*     記憶體狀態:正常 *RP/0/RP0/CPU0:NCS-5501# RP/0/RP0/CPU0:NCS-5501(config)#watchdog threshold memory minor ? <5-40>*記憶體消耗百分比 *RP/0/RP0/CPU0:Feb 17 23:30:21.663 UTC: resmon[425]: %HA-HA\_WD-4- MEMORY ALARM :超電體體*有:次要,可用 840.000MB。上一狀態:正常 *RP/0/RP0/CPU0:Feb 17 23:30:21.664 UTC: resmon[425]: %HA-HA\_WD-6- TOP\_MEMORY\_USERS\_INFO*:系統記憶體使用量前*5*名*(1884160 Kb*可用*): RP/0/RP0/CPU0:Feb 17 23:30:21.664 UTC: resmon[425]: %HA-HA\_WD-6-TOP\_MEMORY\_USER\_INFO : 0*:進程名稱: *bgp[0],pid: 7861*,堆使用情況: *12207392 kbytes*。 *RP/0/RP0/CPU0:Feb 17 23:30:21.664 UTC: resmon[425]: %HA-HA\_WD-6- TOP\_MEMORY\_USER\_INFO:1*:進程名稱:*ipv4\_rib[0],pid:4726*,堆使用情況:*708784 kbytes*。 *RP/0/RP0/CPU0:Feb 17 23:30:21.664 UTC: resmon[425]: %HA-HA\_WD-6-TOP\_MEMORY\_USER\_INFO : 2*:進程名稱: *fib\_mgr[0],pid: 3870*,堆使用情況: *584072 kbytes*。 *RP/0/RP0/CPU0:Feb 17 23:30:21.664 UTC: resmon[425]: %HA-HA\_WD-6-TOP\_MEMORY\_USER\_INFO: 3*:進程名稱:*netconf[0],pid:9260*,堆使用量:*553352 kbytes*。 *RP/0/RP0/CPU0:Feb 17 23:30:21.664 UTC: resmon[425]: %HA-HA\_WD-6-TOP\_MEMORY\_USER\_INFO: 4*:進程名稱: *netio[0],pid: 3655*,堆使用情況: *253556 kb*。 *LC/0/3/CPU0:Mar 8 05:48:58.414 PST: resmon[172]: %HA-HA\_WD-4- MEMORY\_ALARM*:超過記憶體閾值:嚴重,可用*600.182MB*。上一狀態:正常 *LC/0/3/CPU0:Mar 8 05:48:58.435 PST: resmon[172]: %HA-HA\_WD-4- TOP\_MEMORY\_USERS\_WARNING*:系統記憶體使用量前*5*名*(624654 Kb*可用量*): LC/0/3/CPU0:Mar 8 05:48:58.435 PST: resmon[172]: %HA-HA\_WD-4-TOP\_MEMORY\_USER\_WARNING: 0*:進程名稱: *fib\_mgr[0],pid: 5375*,堆使用量*1014064KB*。 *LC/0/3/CPU0:Mar 8 05:48:58.435 PST: resmon[172]: %HA-HA\_WD-4-TOP\_MEMORY\_USER\_WARNING: 1*:進程名稱: *ipv4\_mfwd\_partner[0],pid: 5324*,堆使用量*185596KB*。 *LC/0/3/CPU0:Mar 8 05:48:58.435 PST: resmon[172]: %HA-HA\_WD-4-TOP\_MEMORY\_USER\_WARNING: 2*:進程名稱: *nfsvr[0],pid: 8357*,堆使用量*183692KB*。 *LC/0/3/CPU0:Mar 8 05:48:58.435 PST: resmon[172]: %HA-HA\_WD-4-TOP\_MEMORY\_USER\_WARNING: 3*:進程名稱: *fia\_driver[0],pid: 3542*,堆使用量*177552KB*。 *LC/0/3/CPU0:Mar 8 05:48:58.435 PST: resmon[172]: %HA-HA\_WD-4-TOP\_MEMORY\_USER\_WARNING: 4*:進程名稱: *npu\_driver[0],pid: 3525*,堆使用量*177156KB*。

## 自主

- $\blacksquare$
- 在嚴重狀態中,BGP逐漸降低一些對等體。
- GP體
- 皇

顯示監視器或感知進程

#### 由於監視器超時,使用者可以禁自動進程關閉。

監視電話機構

# <span id="page-13-0"></span>信

- Cisco IOS XR■docs.io)
	- *Nthes://xrdocs.io/design/blogs/latest-core-fabric-hld*
	- **11**ttps://xrdocs.io/design/blogs/latest-peering-fabric-hld
- 記P的tos://www.cisco.com/c/en/us/td/docs/iosxr/ncs5500/bgp/76x/b-bgp-cg-ncs5500-76x/implementing[bgp.html](https://www.cisco.com/c/en/us/td/docs/iosxr/ncs5500/bgp/76x/b-bgp-cg-ncs5500-76x/implementing-bgp.html)
- ●sco IOS XR**韃**sco NCS 5500■GP<u>飾tps://www.cisco.com/c/en/us/td/docs/iosxr/ncs5500/bap/b-ncs5500-bap-cli-</u> [reference.html](https://www.cisco.com/c/en/us/td/docs/iosxr/ncs5500/bgp/b-ncs5500-bgp-cli-reference.html)

## 關於此翻譯

思科已使用電腦和人工技術翻譯本文件,讓全世界的使用者能夠以自己的語言理解支援內容。請注 意,即使是最佳機器翻譯,也不如專業譯者翻譯的內容準確。Cisco Systems, Inc. 對這些翻譯的準 確度概不負責,並建議一律查看原始英文文件(提供連結)。